### メールサーバー設定 利用者編 ~通知メール、ウェブメールを利用しよう~

2023年2月1日 カスタマーサクセス部

1

# (1)メール通知先設定 (2)ウェブメール(POP)アカウント設定

【 アジェンダ 】

### ■メール通知先設定

#### 【 通知先設定(個人) 】

#### ■責任者▼ 2023年0: プロフィール ▼ 個人設定 **1** 個人グループ設定 画面サイズ設定 デザイン設定 インフォン ▼ メニュー設定 **ALL**<br>利用者名簿 メニュー基本設定 安否 パレットメニュー設定 パレットメニューデザイン設定 言語及びタイムゾーン設定 アクセスキー設定 モバイルアプリ情報 ートはありません。 ログアウト ヘルプ  $\Box$

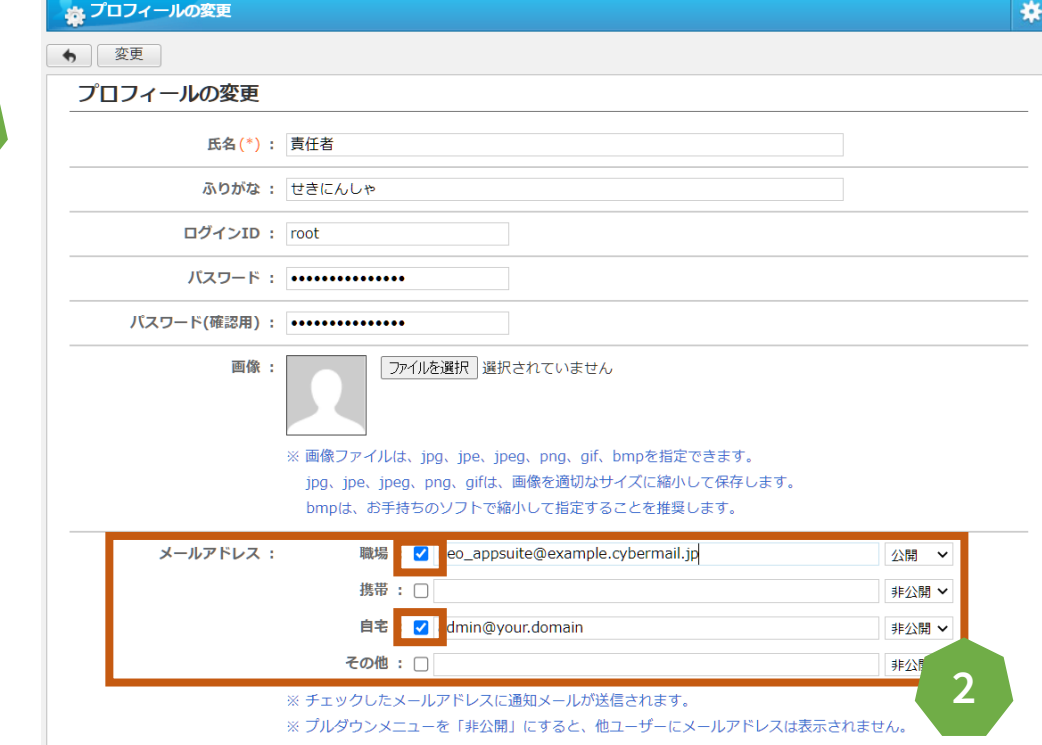

#### 例)自身への伝言と同時に通知 メールを受け取る

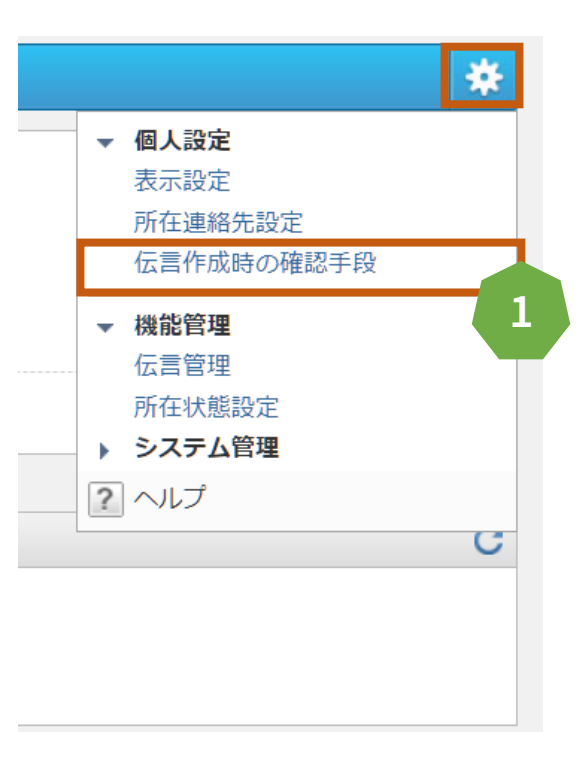

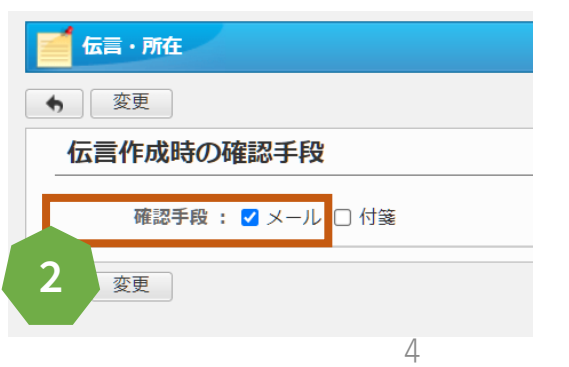

# ■ウェブメール (POP) アカウント設定

# 【 大前提 】

# desknet's NEOは<del>メールサーバーの</del> 機能を有していないため、 導入済みのメールサーバーのアカウント 情報が必要になります。

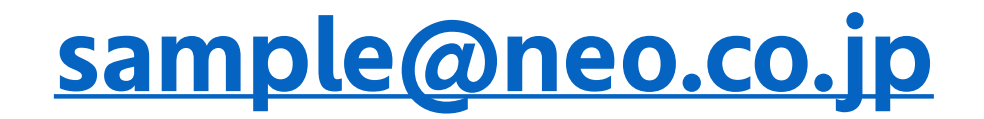

#### というメールアドレスを作成する際に、

ユーザーID(アカウント)及びパスワードを入力されています。

#### ほとんどの場合、ユーザーIDは、 メールアドレスの@より前 若しくは メールアドレスすべて

#### 【 メールアカウント設定 】

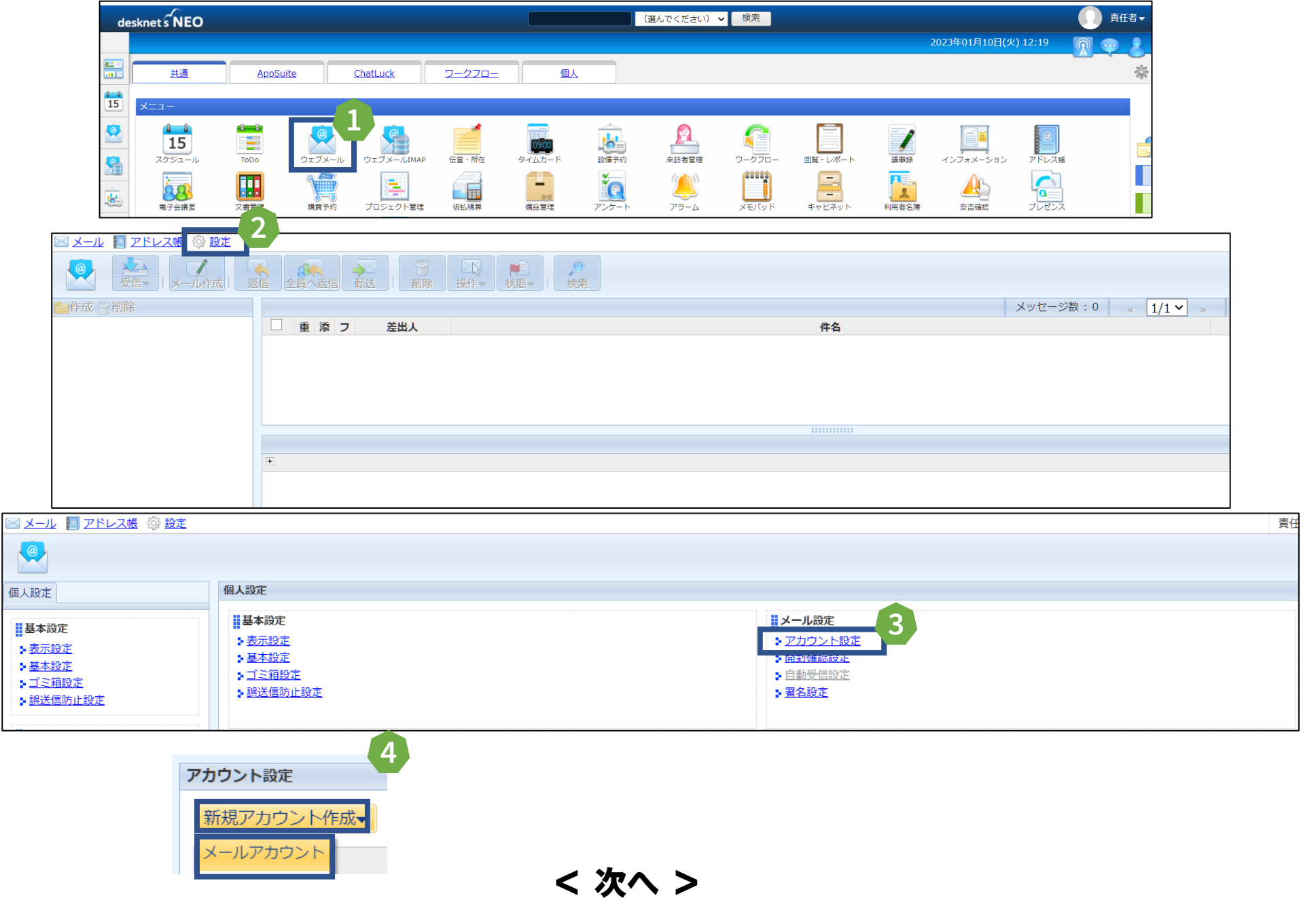

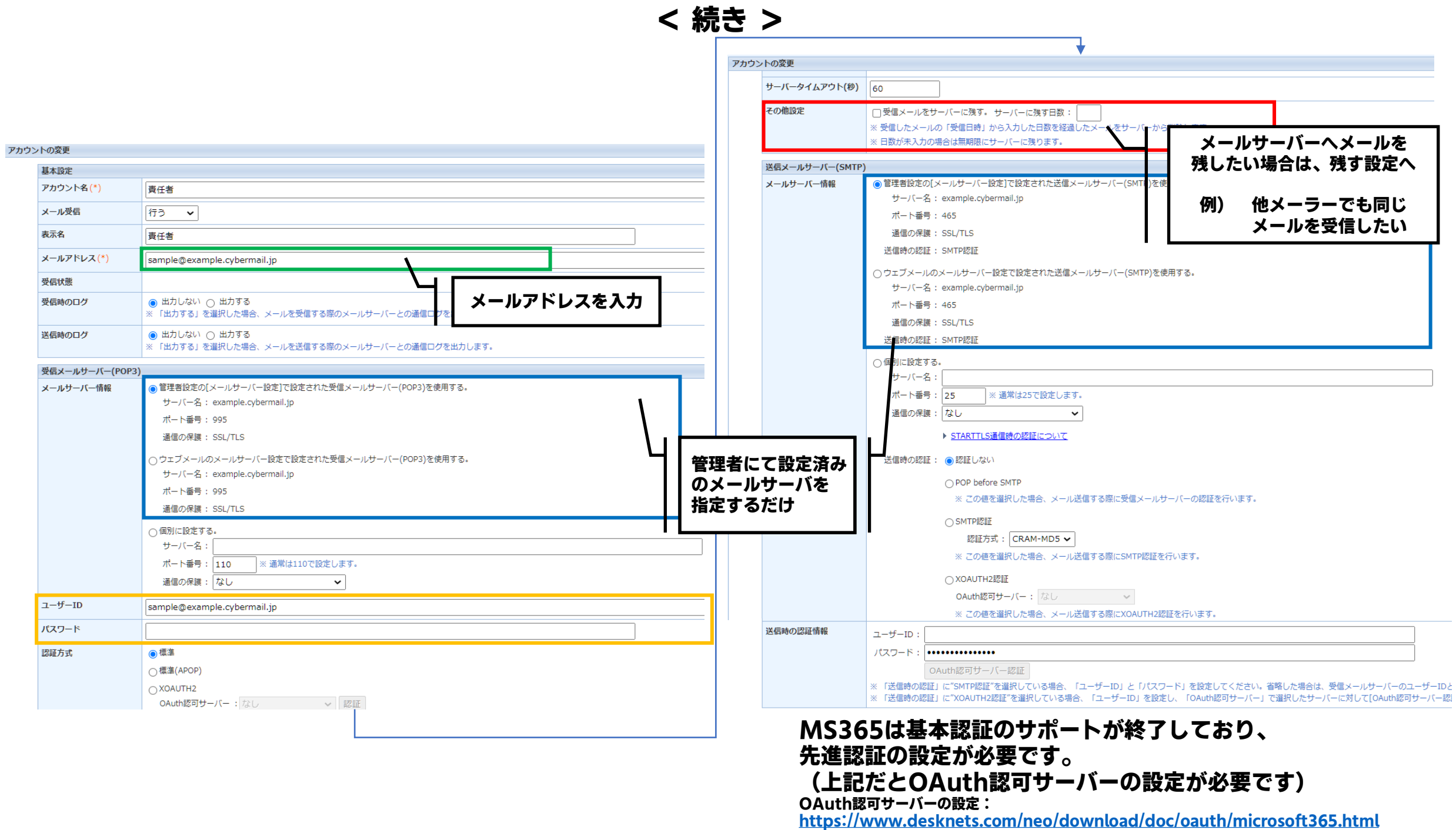

# ご視聴ありがとうございました